## **Edexcel International GCSE (4IT0) Paper 2 – May 2012**

### **NOTES FOR CENTRES ON CONSTRUCTION OF DATA FILES**

These notes are to be read in conjunction with the relevant sections of the Instructions for the Conduct of Examination (ICE) for June 2012.

The contents of this document or the data files must **NOT** be discussed with candidates prior to, or during, the examination window (21 May 2012 to 25 May 2012)

**IMPORTANT NOTE:** If it is necessary to reconstruct files using these notes, a printout of the files produced **MUST** be included with the scripts for the examiner.

**Please also note:** Centres should check in **OFFICE 2003, OFFICE 2007** and the **NON-OFFICE** folders for file formats which are consistent with the Centre system.

The following data files must be stored in **each** candidate's secure user area:

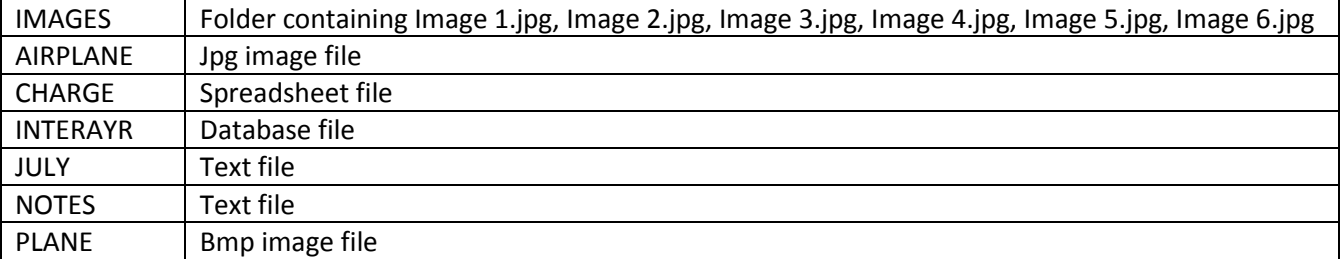

The following details are provided to recreate the spreadsheet and the database file if Microsoft Office products are not available for candidates.

### **SPREADSHEET**

Spreadsheet file name: CHARGE

Columns set at 8.0 (61 pixels)

Rows set at 12.75 (17 pixels)

The content of the spreadsheet is provided as a CSV file for non-Office users to save transcription errors.

The page setup is set to fit printing to 1 page wide by 1 page high and print in landscape orientation.

Gridlines and Row & Column headings are set to show when printing.

Rows 1, 2 and 10 are blank.

When opened by the candidate it should appear like the following screenshot:

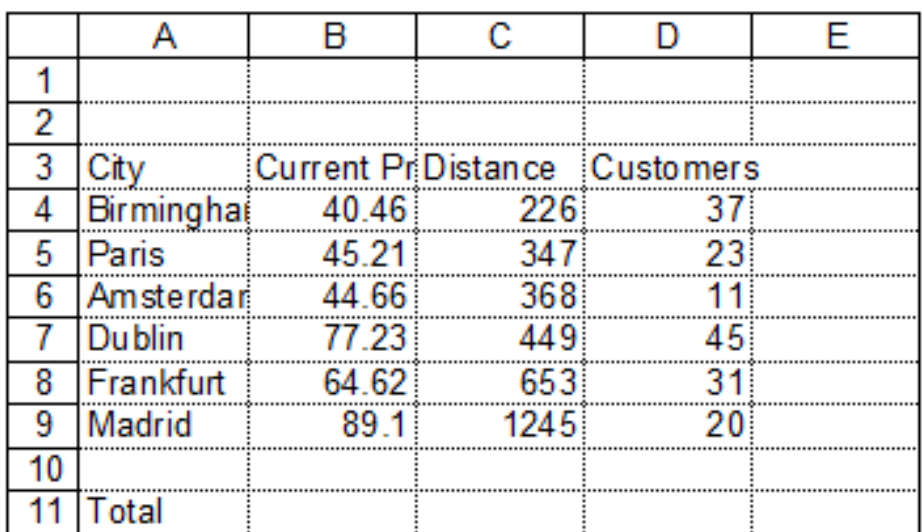

The actual content of the spreadsheet is as follows:

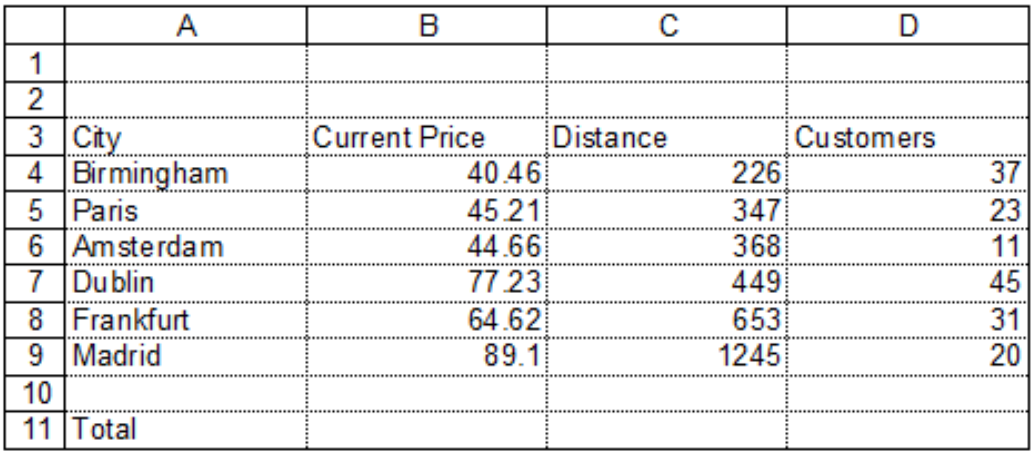

# **DATABASE**

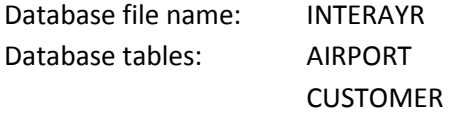

#### Table: **AIRPORT**

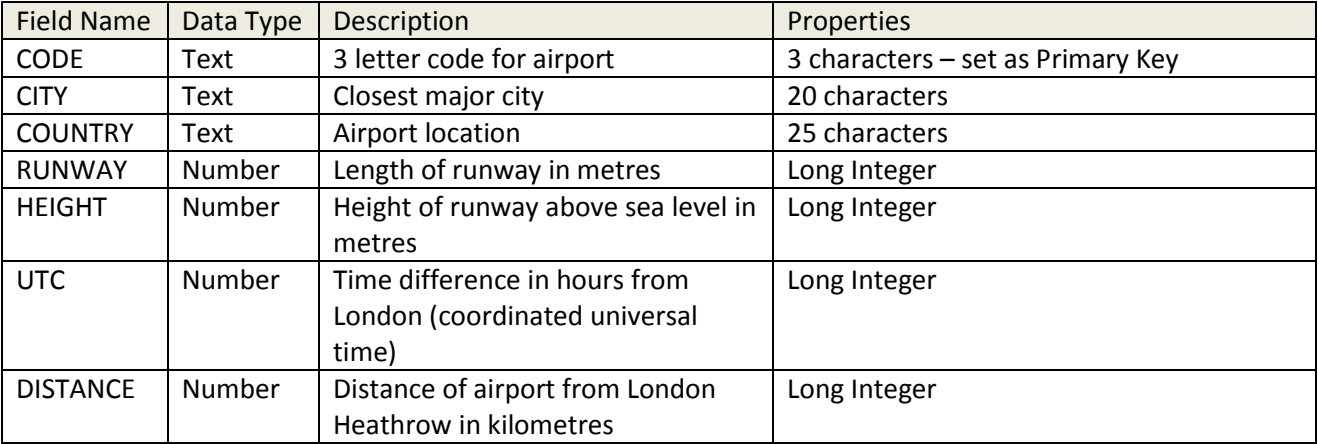

## Table: **CUSTOMER**

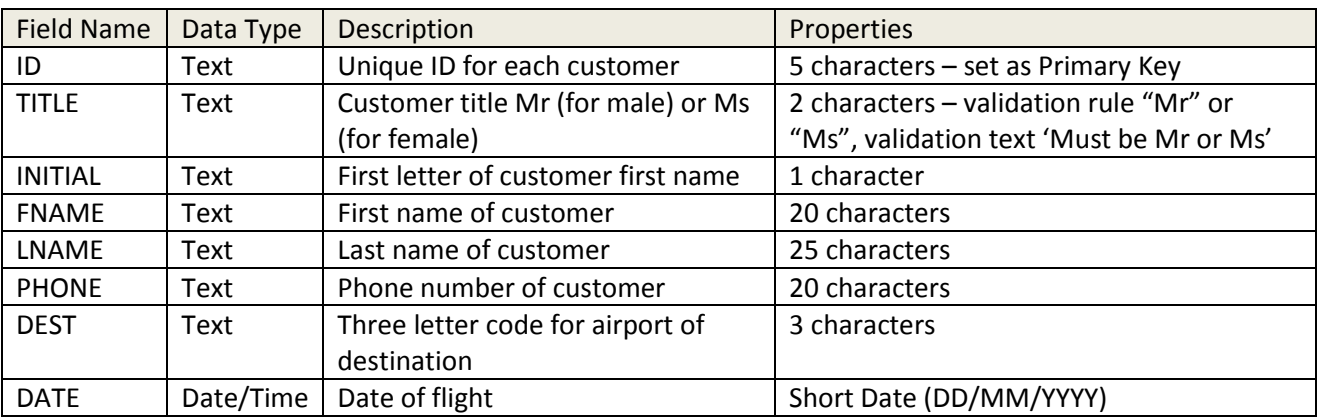

The two tables should be linked by a **one-to-many** relationship between the **CODE** field in the **AIRPORT** table and the **DEST** field in the **CUSTOMER** table.

The content of the two tables are stored in the Non-office folder as txt files called AIRPORT and CUSTOMER to save transcription errors where the database has to be re-created.